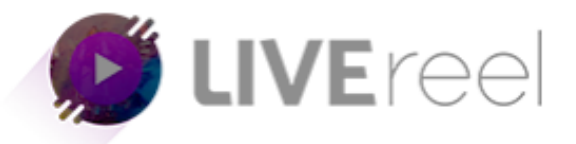

## **LIVEREEL TUTORIAL- How to Connect to Youtube**

## **Follow these simple steps below:**

1. Log in to your LiveReel account then go to **Accounts**. Since we're going to connect Youtube, click on **Connect** under the Youtube icon. n.

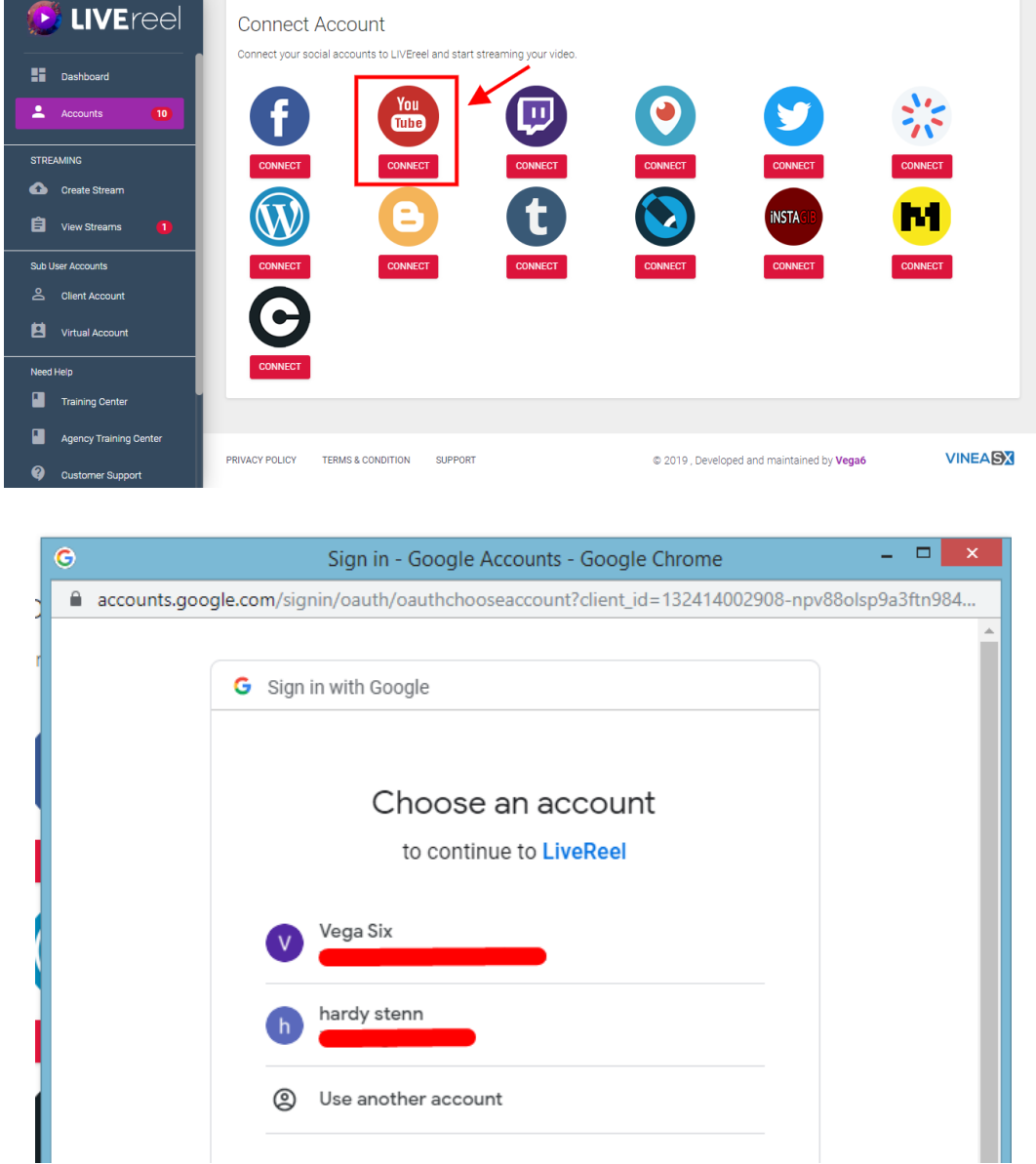

- 2. A pop-up will then appear and ask you to login to your Youtube account. You can chose an account or can Use Another Account and proceed with login.
- 3. You will then be asked permission for LiveReel to access your account. Click **Allow**.

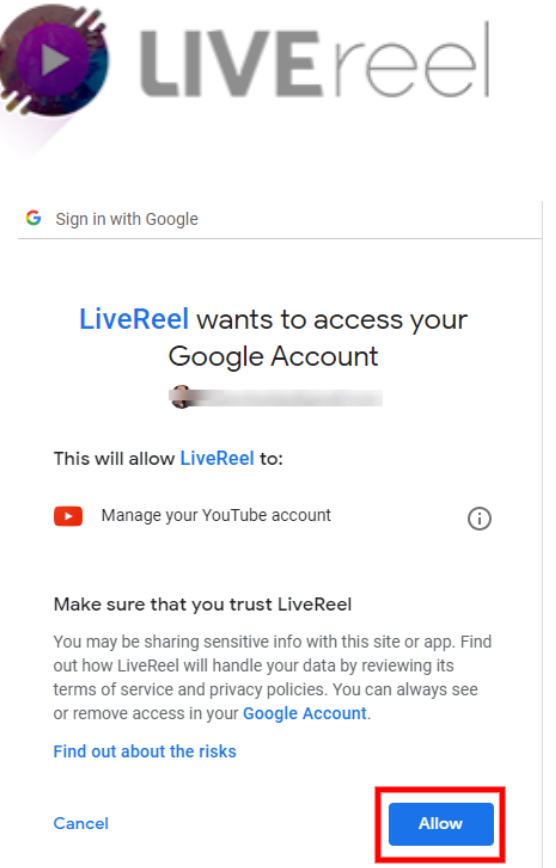

4. Once done, you will see Youtube on the list of connected accounts.

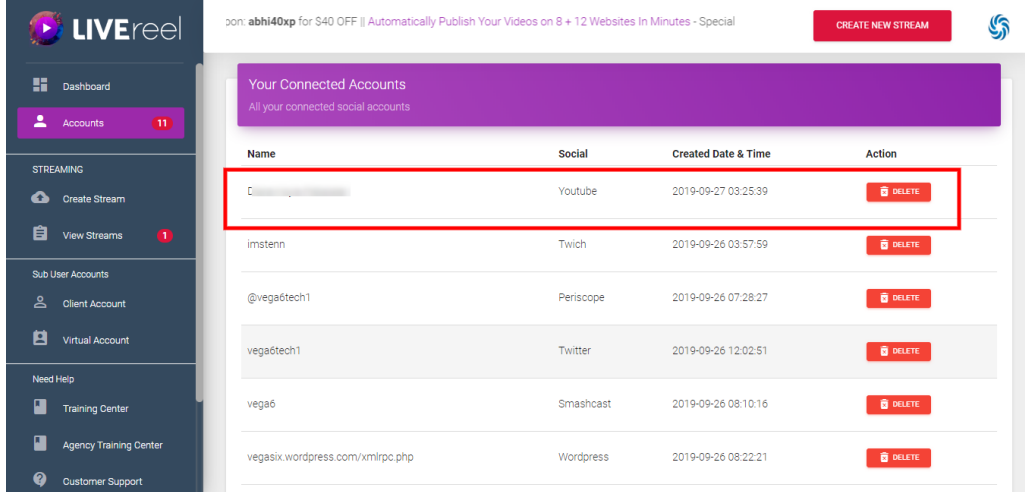